## **GENTRAN:**Server<sup>®</sup> for UNIX<sup>®</sup> with Process Control Manager Installation and Setup Process

This illustration shows a detailed flow of the GENTRAN:Server installation and setup process. The illustration divides the process flow into phases and divides each phase into stages. Arrows indicate the sequence in which the stages should be performed.

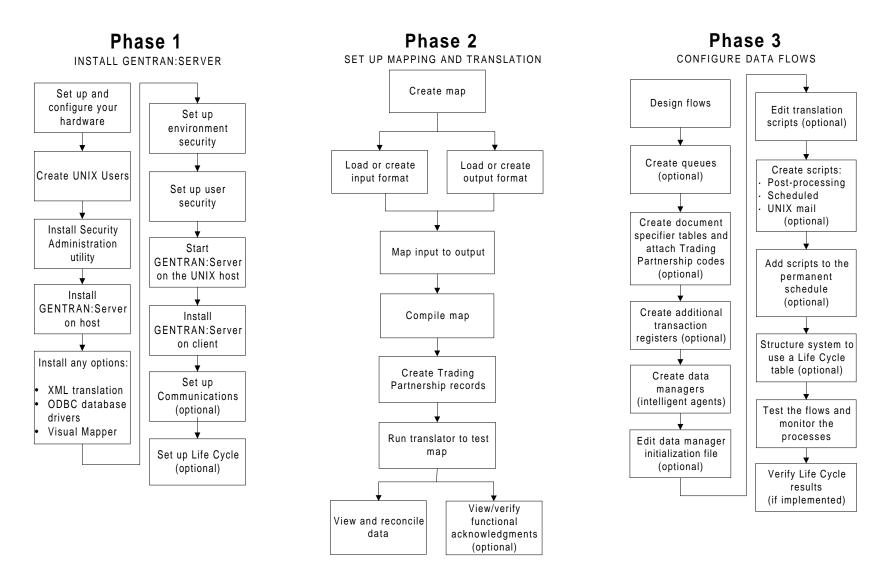

## **GENTRAN:**Server® 6.0 Installation Checklist

This checklist helps you identify and collect the information you need to install GENTRAN:Server for UNIX with Process Control Manager.

## Other Documentation

The following documentation provides information on the other phases of setting up GENTRAN:Server for UNIX with Process Control Manager.

- XML User's Guide for setting up optional XML translation.
- ODBC Drivers UNIX Installation Instructions for installation instructions and the ODBC Driver Setup Guide for setup instructions for the optional ODBC database drivers.
- Visual Mapper UNIX Host Installation Instructions for installation instructions for the optional Visual Mapper.
- See the Application Integration User's Guide
   (Application Integration mapper) or the Mapping and Translation Guide (Visual Mapper) for instructions for setting up mapping and translation.
- See the *Data Flow Administration Guide* for instructions for configuring flows.

## **Using the Installation Checklist**

Before you begin installing GENTRAN:Server, complete one copy of this checklist for each EDI environment you will install. During installation, use the completed checklist and the *GENTRAN:Server for UNIX Installation Guide* to install the GENTRAN:Server for UNIX software.

| Done | ltem                                                                                                    |
|------|----------------------------------------------------------------------------------------------------|
|      | The IP address and system name (host name) of the host computer that will contain the EDI environment.                                   |
|      | The IP address and system name of the host computer that will contain the Security Administration Utility. (This will be the NAMEBROKER) |

| (Cont'd)<br>Done | Item                                                                                                |
|------------------|----------------------------------------------------------------------------------------------------|
|                  | The name of the CD-ROM drive you will use to load software onto the UNIX host.                      |
|                  | The complete path to the locations where you will install: The GENTRAN:Server UNIX Security Utility |
|                  | The GENTRAN:Server UNIX host software                                                               |
|                  | The GENTRAN:Server Windows client software                                                          |
|                  |                                                                                                    |
|                  |                                                                                                    |
|                  | The UNIX login ID and password for the user who will own the security processes and files.  Login:  |
|                  | Password:                                                                                           |
|                  | The UNIX login ID and password for the EDI user who will own the EDI processes and files.  Login:   |
|                  | Password:                                                                                           |
|                  |                                                                                                    |

| (Cont'd)<br>Done | Item                                                                                                    |
|------------------|----------------------------------------------------------------------------------------------------|
|                  | Decide whether you want one Security<br>Administration Utility per host or one per<br>environment on the host.                            |
|                  | You may create directories to contain them now, or let the installation process create them for you.                                      |
|                  | Optionally, the serial number for the XML translation option installation.                                                                |
|                  | Optionally, the serial number for the ODBC database driver installation.                                                                  |
|                  | On the attached label, find the GENTRAN:Server product key and license numbers to assign to the client computers.                         |
|                  |                                                                                                    |
|                  | The setting to use for the VVTERM environment variable. (This is usually the same as your terminal emulation environment variable, TERM.) |
|                  | The path to the vvtermcap file.                                                                                                    |

GENTRAN:Server is a registered trademark of Sterling Commerce, Inc.

© Copyright 2002

Sterling Commerce (Mid America), Inc.

ALL RIGHTS RESERVED